## 如何开始接收有关许可活动的通知?

## 目录

仅供外部客户/合作伙伴使用:提供这些说明是为了帮助客户/合作伙伴自行执行操作以解决问题。如 果客户/合作伙伴在说明中遇到问题,请让他们向许可支持[\(https://www.cisco.com/go/scm\)](https://www.cisco.com/go/scm)提交支持 请求以帮助解决。如果您是许可支持团队之外的思科内部资源,请勿自行执行这些操作。

开始之前,请确保您已完成以下操作:

- 活动的Cisco.com帐户。
- 用户访问智能帐户和虚拟帐户
- 第1步:转到[思科软件中心并](https://software.cisco.com/)使用您的cisco.com凭证登录
- 第2步:从右上角的智能帐户选择器中选择智能帐户
- 第3步:点击智能软件管理器部分下的管理许可证(Manage Licenses)

第4步:点击首选项选项卡

第5步:在通知(Notification)部分,点击每天事件摘要(Daily Event Summary)和状态通知(Status Notification)复选框,以根据您的首选项启用通知

- 如果用户启用了每日事件摘要并选择了此警报事件,则默认情况下将预先选择90天
- 如果用户未启用每日事件摘要或警报事件,则不应选择任何选项

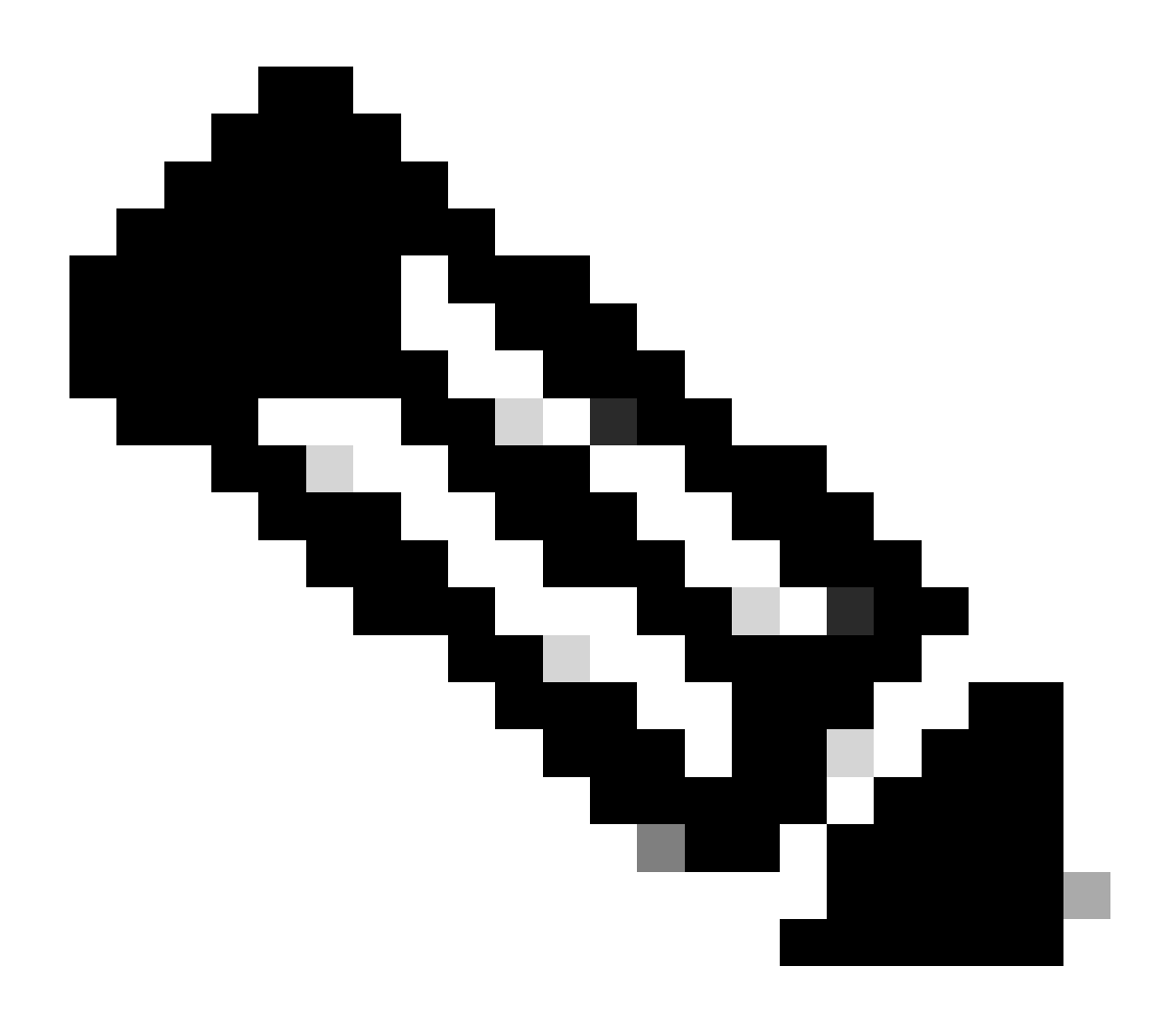

注意:

- 用户应该能够在现有选择的基础上进行修改并保存其首选项,后续的每日摘要电邮应 该包括基于新选择的过期警报
- 仅当特定许可证到期日在电子邮件日期起所选范围内(90/60/30...天)以及之后的日 期时,在每日摘要中才应包含即将到期的许可证的警报部分
- 首选项选项卡的全局保存和重置按钮可用于保存/重置更改

第6步:点击保存(Save)。(您将根据您的首选项收到电邮通知。)

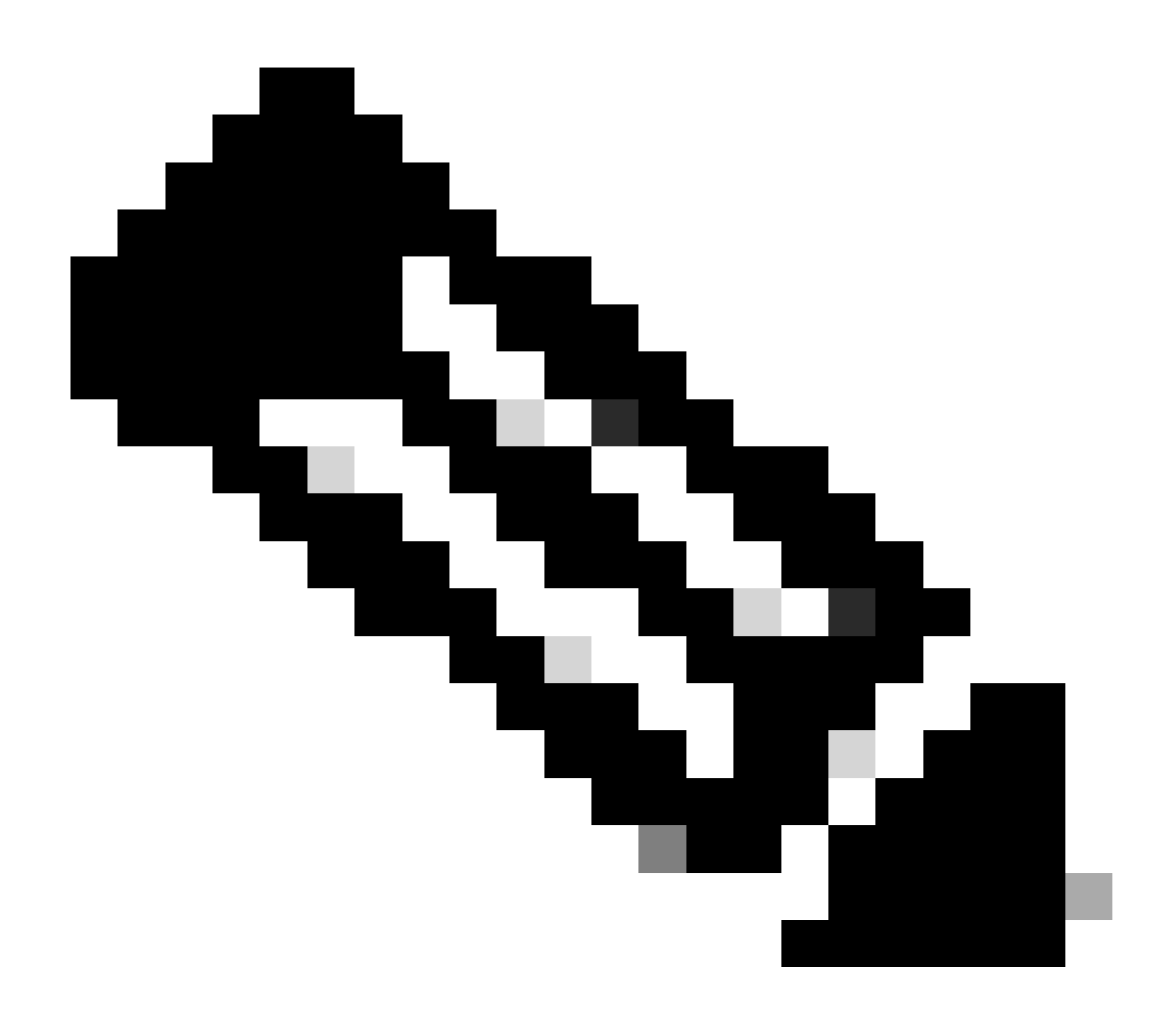

注意:启用向其他用户/别名发出的通知

- 只有智能帐户管理员才能启用向其他用户/别名发出的通知
- 在"Notifications"(通知)部分下智能帐户管理员的"Additional Email Addresses"(其 他邮件地址)中输入域名与其智能帐户顶级域匹配的邮件地址
- 如果智能帐户管理员尝试在智能帐户顶层域外添加任何邮件,则不应允许管理员保存 更改并显示错误。管理员应该能够提供多个邮件地址(用逗号分隔)

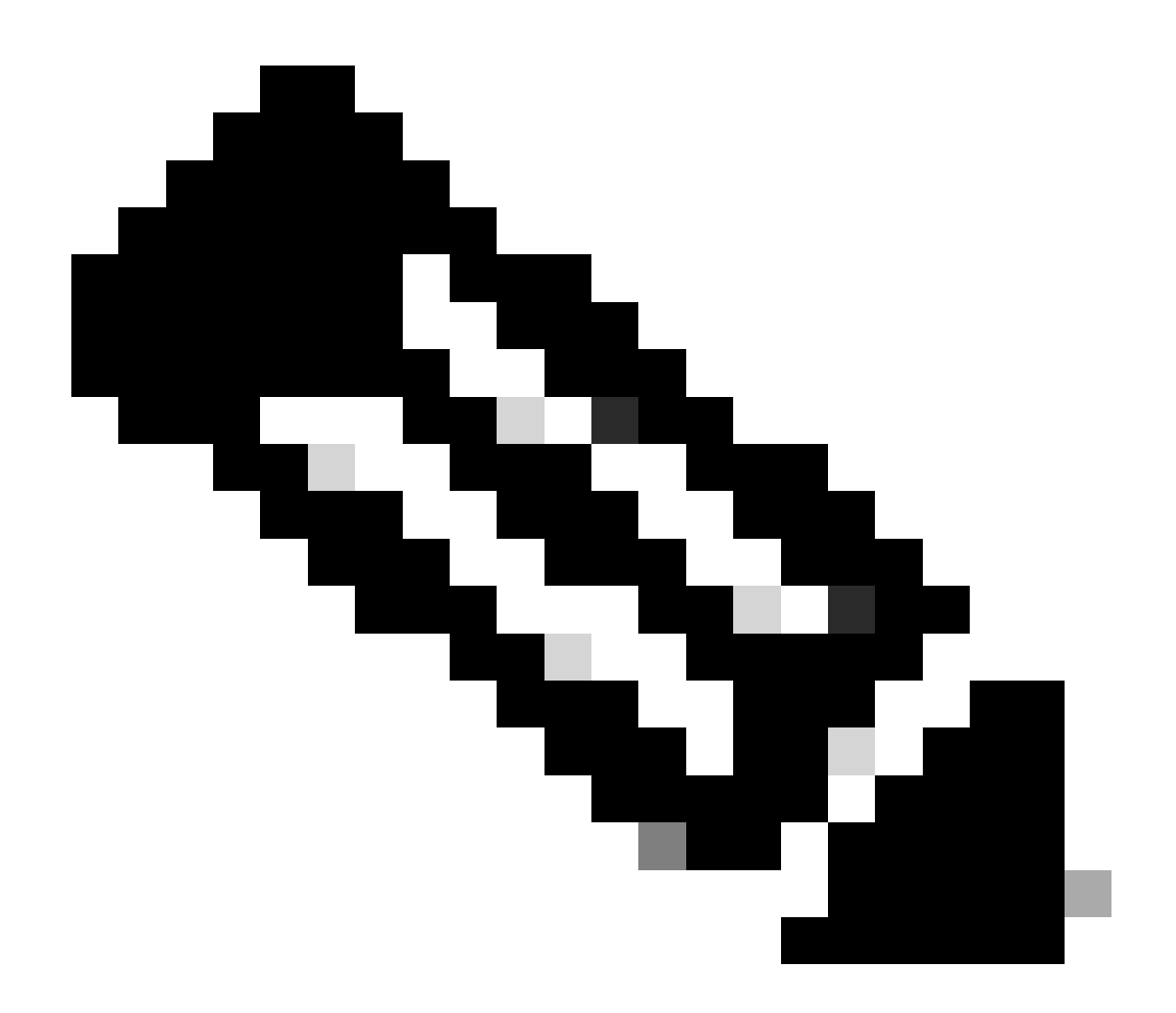

注意: 许可证续订:

许可证到期时,您将收到警报。这些警报将在到期之前的以下日期发送:90、60、30、 17、7、4和3。思科智能软件管理器(CSSM)中的"警报"(Alerts)下也列出了这些过期警报。 您可以直接在Cisco Commerce Workspace (CCW)上下许可证续订订单,也可以在收到通 知后在合作伙伴的帮助下下下此订单。许可证注册每30天自动续订。授权期限由智能许可 系统每30天更新一次。

如果许可证已授权或不合规(OOC),则授权期限将更新。当授权期限到期时,宽限期开始。 在宽限期或宽限期到期时,系统会继续尝试续订授权期限。如果重试成功,则开始新的授 权周期。

故障排除:

如果您遇到无法解决的问题,请在使用软件许可选项的[支持案例管理器\(SCM\)打](https://mycase.cloudapps.cisco.com/case?swl)开一个许可案例。

如需对本文件内容的反馈,请提交<u>[此处](https://app.smartsheet.com/b/form/b4046460ebdf4287bba6c3de30bd39b9)</u>。

## 关于此翻译

思科采用人工翻译与机器翻译相结合的方式将此文档翻译成不同语言,希望全球的用户都能通过各 自的语言得到支持性的内容。

请注意:即使是最好的机器翻译,其准确度也不及专业翻译人员的水平。

Cisco Systems, Inc. 对于翻译的准确性不承担任何责任,并建议您总是参考英文原始文档(已提供 链接)。